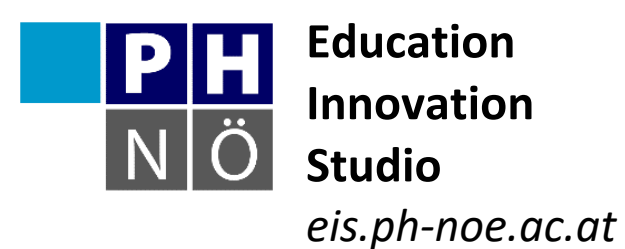

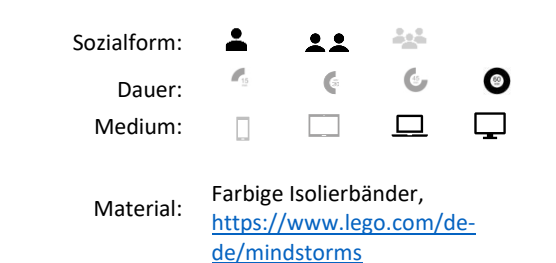

Karte LEGO Mindstorms Education EV3 #1 **Früh übt sich, wer ein Meister werden will!**

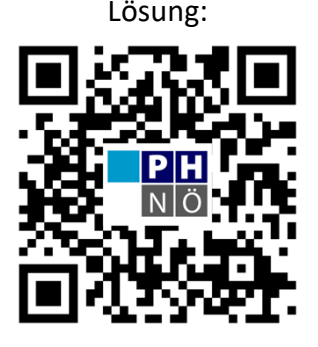

eis.ph-noe.ac.at/lego1

## *Aufgabe:*

- 1. Baue ein Standardfahrzeug. Die Anleitung dazu findest du in der LEGO Mindstorms Education EV3-Software unter "Robot Educator" in den Bauanleitungen unter "Fahrgestell".
- 2. Programmiere nun den Roboter so, dass er genau die Länge einer am Boden aufgeklebten Linie nachfährt.

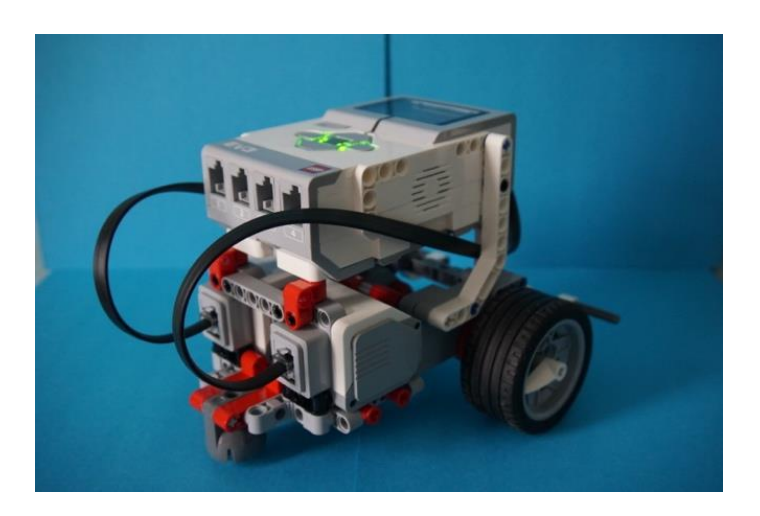

## *Zusatzaufgaben:*

- 1. Programmiere den Roboter so, dass er die Linie mit maximaler Geschwindigkeit nach vorne und mit halber Geschwindigkeit rückwärtsfährt.
- 2. Programmiere den Roboter so, dass er die Linie nach vorne fährt, einen beliebigen Klang abspielt und danach rückwärtsfährt.

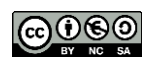